### Using the Payable Time Detail Page Created on 10/19/2012 12:07:00 PM

# Table of Contents

Using the Payable Time Detail Page......1

## Using the Payable Time Detail Page

Core-

Payable Time Detail provides detailed information about the different pay types and their pay status. Payable time goes through many stages in the transmission of payable time records from Time and Labor to the payroll system. Payable Status denotes the progress of payable time through these stages. Details of reported time by day for the duration of the time period selected are displayed.

| 310                                                     | tus Selectio                                                                      | ons                                                                                                    |                                                                                                    |                                                  |                                              |                            |                                              |  |  |
|---------------------------------------------------------|-----------------------------------------------------------------------------------|----------------------------------------------------------------------------------------------------|----------------------------------------------------------------------------------------------------|--------------------------------------------------|----------------------------------------------|----------------------------|----------------------------------------------|--|--|
|                                                         | Payable Sta                                                                       | itus D                                                                                                    | escription                                                                                                |                                                  |                                              |                            |                                              |  |  |
|                                                         | AP                                                                                | A                                                                                                    | pproved                                                                                                   |                                                  |                                              |                            |                                              |  |  |
|                                                         | CL                                                                                | c                                                                                                    | losed                                                                                                    |                                                  |                                              |                            |                                              |  |  |
|                                                         | ES                                                                                | E                                                                                                    | stimated                                                                                                  |                                                  |                                              |                            |                                              |  |  |
|                                                         | NA                                                                                | N                                                                                                    | leeds Approval                                                                                            |                                                  |                                              |                            |                                              |  |  |
|                                                         | PD Distribu                                                                       |                                                                                                    | istributed                                                                                                |                                                  |                                              |                            |                                              |  |  |
|                                                         | RP                                                                                | R                                                                                                    | ejected by Payroll                                                                                        |                                                  |                                              |                            |                                              |  |  |
|                                                         | SP                                                                                | s                                                                                                    | ent to Payroll                                                                                            |                                                  |                                              |                            |                                              |  |  |
|                                                         | TP                                                                                | 2                                                                                                    | aken by Payroll                                                                                           |                                                  |                                              |                            |                                              |  |  |
| Sel                                                     | ect All Des                                                                       | select All                                                                                                    | aken by Payroll                                                                                           |                                                  |                                              |                            |                                              |  |  |
| Sel                                                     | ect All Des<br>rable Time                                                         |                                                                                                    |                                                                                                    | ents                                             | d Approval                                   |                            |                                              |  |  |
| Sel<br>Pay                                              | ect All Des<br>rable Time<br>erview                                               | select All                                                                                                    | nts Task Beporting Elem                                                                                   |                                                  | d Approval<br>TRC Type                       | Override<br>Reason<br>Code | Taskgroup                                    |  |  |
| Sel<br>Pay<br>Ov                                        | ect All Des<br>rable Time<br>erview                                               | select All<br>ime Reporting Eleme                                                                                         | nts Task Beporting Elem<br>Time Reporting<br>Code                                                         | Quantity                                         |                                              | Override<br>Reason         | Taskgroup<br>MHA4400G                        |  |  |
| Sel<br>Pay<br>ov<br>Date                                | ect All Des<br>rable Time<br>erview                                               | ime Reporting Eleme<br>Payable Status                                                                                     | Ints Task Beporting Elem<br>Time Reporting<br>Code                                                        | Quantity<br>8.00                                 | TRC Type                                     | Override<br>Reason         | MHA4400G                                     |  |  |
| Sel<br>Pay<br>Ov<br>0ate<br>05/1                        | ect All Des<br>rable Time<br>erview                                               | ime Reporting Eleme<br>Payable Status<br>Taken by Payro                                                                   | Ints Task Beporting Elem<br>Time Reporting<br>Code<br>III REG<br>III HCU                                  | Quantity<br>8.00<br>8.00                         | TRC Type<br>Hours                            | Override<br>Reason         |                                              |  |  |
| Sel<br>Pa)<br>ov<br>)ate<br>)5/1<br>)5/2                | ect All Des<br>rable Time<br>erview TT<br>18/2012<br>21/2012                      | me Reporting Eleme<br>Payable Status<br>Taken by Payro<br>Taken by Payro                                                  | Ints Task Beporting Elem<br>Time Reporting<br>Code<br>III REG<br>III HCU<br>III HCU                       | Quantity<br>8.00<br>8.00<br>1.00                 | TRC Type<br>Hours<br>Hours                   | Override<br>Reason         | MHA4400G<br>MHA4400G<br>MHA4400G             |  |  |
| Sel<br>Pay<br>0V<br>late<br>15/2<br>15/2                | ect All Des<br>rable Time<br>erview T<br>18/2012<br>21/2012<br>22/2012            | ine Reporting Eleme<br>Payable Status<br>Taken by Payro<br>Taken by Payro<br>Taken by Payro                               | Ints Task Beporting Elem<br>Time Reporting<br>Code<br>III REG<br>III HCU<br>III HCU<br>III REG            | Quantity<br>8.00<br>8.00<br>1.00<br>7.00         | TRC Type<br>Hours<br>Hours<br>Hours          | Override<br>Reason         | MHA4400G<br>MHA4400G                         |  |  |
| Sel<br>Pay<br>ov<br>ate<br>(5/1<br>(5/2<br>(5/2<br>(5/2 | ect All Des<br>rable Time<br>erview I<br>18/2012<br>21/2012<br>22/2012<br>22/2012 | elect All<br>me Reporting Eleme<br>Payable Status<br>Taken by Payro<br>Taken by Payro<br>Taken by Payro<br>Taken by Payro | Ints Task Beporting Elem<br>Time Reporting<br>Code<br>III REG<br>III HCU<br>III HCU<br>III REG<br>III HCU | Quantity<br>8.00<br>8.00<br>1.00<br>7.00<br>8.00 | TRC Type<br>Hours<br>Hours<br>Hours<br>Hours | Override<br>Reason         | MHA4400G<br>MHA4400G<br>MHA4400G<br>MHA4400G |  |  |

Core-CT 9.1 contains a new **Employee Selection Criteria** feature is used in this module. There are options to select a group of employees or individual employees, find group of employees by using the time reporter group filter or by using the department filter. Saving the selection criteria enables that criteria to default into this search function the next time this search function is used. Clearing the selection criteria removes any previously entered criteria. Clear the selection criteria and select **Get Employees** to see all the employees available.

#### Select Employee

| ✓ Employee Selection Criteria                    |        |               |
|--------------------------------------------------|--------|---------------|
| Description                                      | Set ID | Value         |
| Time Reporter Group                              |        | Q             |
| Empl ID                                          |        | Q.            |
| Empl Record                                      |        | Q.            |
| Last Name                                        |        | Q.            |
| First Name                                       |        | Q             |
| Department                                       | ~      | Q             |
| Clear Selection Criteria Save Selection Criteria |        | Get Employees |

### Procedure

Navigation: Manager Self Service > Time Management > View Time > Payable Time Detail

| Step | Action                                                                                                    |
|------|----------------------------------------------------------------------------------------------------|
| 1.   | Enter selection criteria in the Employee Selection Criteria group box.                                                                                                    |
|      | There are options to select a group of employees or individual employees. Another option is to find a group of employees by using the <b>Time Reporter Group</b> or <b>Department</b> filters. To see all available employees clear the selection criteria and select <b>Get Employees</b> . |
|      | Saving the selection criteria enables that criteria to default the next time the search function is used. Clearing the selection criteria removes any previously entered criteria.                                                                                                    |
|      | For security purposes you will only see those employees that you have access to.                                                                                                    |

| Toor State    | e of Connecticut       |                  |                                |                       |           |     | <u>Home</u> | <u>Worklist</u> | <u>Add to My</u> | <u>Links</u> | <u>s</u> |
|---------------|------------------------|------------------|--------------------------------|-----------------------|-----------|-----|-------------|-----------------|------------------|--------------|----------|
|               | Menu > Manager Self Se | rvice > Time M   | anagement >                    | View Time > Payable T | Time Deta | ail |             |                 |                  |              |          |
|               |                        |                  | •                              | •                     |           |     |             |                 |                  |              |          |
| my HR         | Core-CT Help           |                  |                                |                       |           |     |             |                 | Se               | lect One     |          |
|               |                        |                  |                                |                       |           |     |             |                 |                  |              |          |
|               |                        |                  |                                |                       |           |     |             | P New           | Window 🤇         | ) Help       | 📰 hi     |
| Payable Tin   |                        |                  |                                |                       |           |     |             |                 |                  |              |          |
|               | mployee                |                  |                                |                       |           |     |             |                 |                  |              |          |
|               | election Criteria      |                  |                                |                       |           |     |             |                 |                  |              |          |
| Description   |                        |                  | Set ID                         | Value                 |           |     |             |                 |                  |              |          |
| Time Reporter | r Group                |                  |                                | Q                     |           |     |             |                 |                  |              |          |
| Empl ID       |                        |                  |                                | Q.                    |           |     |             |                 |                  |              |          |
| Empl Record   |                        |                  |                                | Q.                    |           |     |             |                 |                  |              |          |
| Last Name     |                        |                  |                                | Q                     |           |     |             |                 |                  |              |          |
| First Name    |                        |                  |                                | Q.                    |           |     |             |                 |                  |              |          |
| Department    |                        |                  | ~                              | Q                     |           |     |             |                 |                  |              |          |
| Clear Sele    | ction Criteria Save Se | lection Criteria |                                | Get Employees         |           |     |             |                 |                  |              |          |
| Cical Ocic    |                        | iccion onicita   |                                | Our Employees         |           |     |             |                 |                  |              |          |
|               |                        |                  |                                |                       |           |     |             |                 |                  |              |          |
| Employees For |                        |                  |                                | First K 1 of 1 Last   |           |     |             |                 |                  |              |          |
| lame          | Empl ID                | Empl Record      | Find   View All   S<br>Taskgro |                       |           |     |             |                 |                  |              |          |
| Name          |                        | 0                |                                |                       |           |     |             |                 |                  |              |          |
|               |                        |                  |                                |                       |           |     |             |                 |                  |              |          |
| Go To:        | Manager Self Service   |                  |                                |                       |           |     |             |                 |                  |              |          |
| 00 10:        | Time Management        |                  |                                |                       |           |     |             |                 |                  |              |          |
|               | This mailagement       |                  |                                |                       |           |     |             |                 |                  |              |          |
|               |                        |                  |                                |                       |           |     |             |                 |                  |              |          |
|               |                        |                  |                                |                       |           |     |             |                 |                  |              |          |
|               |                        |                  |                                |                       |           |     |             |                 |                  |              |          |

| Step | Action                                                                                                    |
|------|----------------------------------------------------------------------------------------------------|
| 2.   | Enter 072344 into the Empl ID field.                                                                                |
| 3.   | Click the Get Employees button.<br>Get Employees                                                                    |
| 4.   | The <b>Employees For</b> group box displays the search results.<br>Click the <b>Jones, Mary</b> link.<br>Jones, Man |

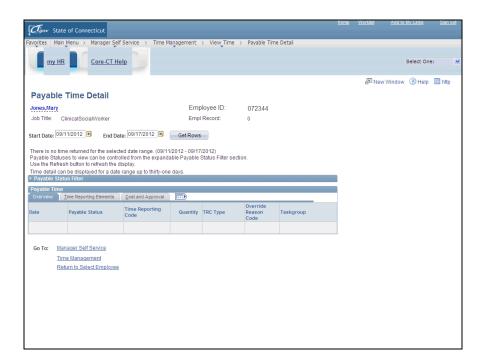

| Step | Action                                                                             |
|------|------------------------------------------------------------------------------------|
| 5.   | Click the <b>Choose a date</b> button to enter a specific date range.              |
| 6.   | Click Month drop down list.<br>September                                           |
| 7.   | Click the May list item.<br>May                                                    |
| 8.   | Click the desired date.                                                            |
| 9.   | Click the <b>Choose a date</b> button.                                             |
| 10.  | Click the Month drop down list.                                                    |
| 11.  | Click the <b>June</b> list item.<br>June                                           |
| 12.  | Click the desired date.                                                            |
| 13.  | The <b>Payable Status Filter</b> allows you to select a specific status to review. |
|      | Click the <b>Expand section</b> button.                                            |

| Step | Action                                                                                                    |
|------|----------------------------------------------------------------------------------------------------|
| 14.  | <b>Payable Time Detail</b> provides detailed information about the different pay types and their pay status.                                                                                                  |
|      | The <b>Payable Status Filter</b> allows you to select a specific status to review.                                                                                                    |
|      | Payable time goes through many stages in the transmission of payable time records from Time and Labor to the payroll system. <b>Payable Status</b> records the progress of payable time through these stages. |
| 15.  | Click the Deselect All link.                                                                                                    |
| 16.  | Click the <b>TP</b> option.                                                                                                    |
| 17.  | Click the Get Rows button.<br>Get Rows                                                                                                    |
| 18.  | The <b>Overview</b> tab displays the details of reported time by day or the duration of the time period selected.                                                                                             |
| 19.  | The Filtered Status is displayed in the <b>Payable Status</b> column.                                                                                                    |

| CT.gov State                                 | e of Connecticut     |                            |                       |            |                 |           |   |  | Add to My Links | <u>Sign o</u> i |
|----------------------------------------------|----------------------|----------------------------|-----------------------|------------|-----------------|-----------|---|--|-----------------|-----------------|
|                                              |                      | r Self Service > Time      | Management >          | View Time  | e > Payable Tim | e Detail  |   |  |                 |                 |
|                                              |                      |                            | Ť                     | Ť          |                 |           |   |  |                 |                 |
| my HR                                        | Core-0               | T Help                     |                       |            |                 |           |   |  | Select One      | :               |
|                                              |                      | -                          |                       |            |                 |           |   |  |                 |                 |
| fime detail car<br><sup>2</sup> Payable Stat |                      | date range up to thirty-or | ne days.              |            |                 |           |   |  |                 |                 |
| Status Selecti                               | ions                 |                            |                       |            |                 |           |   |  |                 |                 |
| Payable St                                   | atus D               | escription                 |                       |            |                 |           |   |  |                 |                 |
| AP AP                                        | A                    | oproved                    |                       |            |                 |           |   |  |                 |                 |
| CL                                           | C                    | losed                      |                       |            |                 |           |   |  |                 |                 |
| ES ES                                        | E                    | stimated                   |                       |            |                 |           |   |  |                 |                 |
| NA NA                                        | N                    | eeds Approval              |                       |            |                 |           |   |  |                 |                 |
| D PD                                         | D                    | istributed                 |                       |            |                 |           |   |  |                 |                 |
| RP                                           | R                    | Rejected by Payroll        |                       |            |                 |           |   |  |                 |                 |
| SP                                           | s                    | ent to Payroll             |                       |            |                 |           |   |  |                 |                 |
| TP                                           | т                    | aken by Payroll            |                       |            |                 |           |   |  |                 |                 |
|                                              |                      |                            |                       |            |                 |           | _ |  |                 |                 |
| Select All De                                | select All           |                            |                       |            |                 |           |   |  |                 |                 |
| Payable Time                                 |                      |                            |                       |            | ()              |           |   |  |                 |                 |
| Overview                                     | Time Reporting Eleme |                            | ents <u>C</u> ost and | d Approval | Override        |           |   |  |                 |                 |
| ate                                          | Payable Status       | Time Reporting<br>Code     | Quantity              | TRC Type   | Reason<br>Code  | Taskgroup |   |  |                 |                 |
| 5/18/2012                                    | Taken by Payro       | II REG                     | 8.00                  | Hours      |                 | MHA4400G  |   |  |                 |                 |
| 05/21/2012                                   | Taken by Payro       | II HCU                     | 8.00                  | Hours      |                 | MHA4400G  |   |  |                 |                 |
| 5/22/2012                                    | Taken by Payro       | II HCU                     | 1.00                  | Hours      |                 | MHA4400G  |   |  |                 |                 |
| 5/22/2012                                    | Taken by Payro       | II REG                     | 7.00                  | Hours      |                 | MHA4400G  |   |  |                 |                 |
| 5/23/2012                                    | Taken by Payro       | II HCU                     | 8.00                  | Hours      |                 | MHA4400G  |   |  |                 |                 |
| 5/24/2012                                    | Taken by Payro       | и нси                      | 8.00                  | Hours      |                 | MHA4400G  |   |  |                 |                 |
|                                              |                      |                            |                       |            |                 |           |   |  |                 |                 |

| Step | Action                                                                            |
|------|-----------------------------------------------------------------------------------|
| 20.  | Click the scroll bar to go back to the top of page and select a different filter. |

| Clow State of Conne                                 |                                                          |                                  |                                         |      |                 |      |
|-----------------------------------------------------|----------------------------------------------------------|----------------------------------|-----------------------------------------|------|-----------------|------|
| vorites Main Menu >                                 | Manager Self Service > Tir                               | me Management > View Time        | <ul> <li>Payable Time Detail</li> </ul> |      |                 |      |
| my HR                                               | Core-CT Help                                             |                                  |                                         |      | Select Or       |      |
|                                                     |                                                          |                                  |                                         |      | Select of       |      |
|                                                     |                                                          |                                  |                                         | 🖉 Ne | w Window 🕐 Help | http |
| Payable Time I                                      | Jotail                                                   |                                  |                                         |      |                 |      |
| -                                                   | Vetan                                                    | EID                              |                                         |      |                 |      |
| ones,Mary                                           |                                                          | Employee ID:                     | 072344                                  |      |                 |      |
| lob Title: ClinicalSoci:                            | 3IVVORKER                                                | Empl Record:                     | 0                                       |      |                 |      |
| art Date: 05/15/2012                                | End Date: 06/15/2012                                     | Get Rows                         |                                         |      |                 |      |
|                                                     |                                                          |                                  |                                         |      |                 |      |
| ayable Statuses to view<br>se the Refresh button to |                                                          | andable Payable Status Filter se | action.                                 |      |                 |      |
|                                                     | vetresh the display.<br>Yed for a date range up to thirt | wone days                        |                                         |      |                 |      |
| Payable Status Filter                               | ica for a date range up to thing                         | one days.                        |                                         |      |                 |      |
| Status Selections                                   |                                                          |                                  |                                         |      |                 |      |
| Payable Status                                      | Description                                              |                                  |                                         |      |                 |      |
| AP                                                  | Approved                                                 |                                  |                                         |      |                 |      |
| CL                                                  | Closed                                                   |                                  |                                         |      |                 |      |
| ES                                                  | Estimated                                                |                                  |                                         |      |                 |      |
| NA                                                  | Needs Approval                                           |                                  |                                         |      |                 |      |
| PD                                                  | Distributed                                              |                                  |                                         |      |                 |      |
| RP                                                  | Rejected by Payroll                                      |                                  |                                         |      |                 |      |
| SP                                                  | Sent to Payroll                                          |                                  |                                         |      |                 |      |
|                                                     |                                                          |                                  |                                         |      |                 |      |
| TP TP                                               | Taken by Payroll                                         |                                  |                                         |      |                 |      |
| Select All Deselect All                             |                                                          |                                  |                                         |      |                 |      |
|                                                     |                                                          |                                  |                                         |      |                 |      |
| aushis Time                                         |                                                          |                                  |                                         |      |                 |      |
| Payable Time<br>Overview <u>T</u> ime Reporti       | ing Elements Task <u>R</u> eporting E                    | Elements Cost and Approval       | [TTT]                                   |      |                 |      |

| Step | Action                                                                          |
|------|---------------------------------------------------------------------------------|
| 21.  | Click to deselect the <b>TP</b> option.                                         |
| 22.  | Click the <b>PD</b> option.                                                     |
| 23.  | Click the Get Rows button.<br>Get Rows                                          |
| 24.  | The Payable Status has changed to Distributed.                                  |
| 25.  | Click the <b>Time Reporting Elements</b> link to review the reporting elements. |
| 26.  | Click the Task Reporting Elements link to review the Task elements.             |

| CT.gov Sta                       | te of Connecticut                                      |                        |              |                  |                   |                     | Home | Worklist | Add to My Links | <u>Sign ou</u> |
|----------------------------------|--------------------------------------------------------|------------------------|--------------|------------------|-------------------|---------------------|------|----------|-----------------|----------------|
|                                  | in Menu > Manage                                       | r Self Service > T     | ime Manademe | nt > View 1      | Fime > Pavable Ti | me Detai            |      |          |                 |                |
|                                  |                                                        |                        |              | Ť                |                   |                     |      |          |                 |                |
| my H                             | IR Core-C                                              | T Help                 |              |                  |                   |                     |      |          | Select One:     |                |
| Develop                          | Olation De                                             |                        |              |                  |                   |                     |      |          |                 |                |
| Payable                          |                                                        | scription              |              |                  |                   |                     |      |          |                 |                |
| AP                               |                                                        | proved                 |              |                  |                   |                     |      |          |                 |                |
| CL                               |                                                        | osed                   |              |                  |                   |                     |      |          |                 |                |
| ES ES                            | Es                                                     | stimated               |              |                  |                   |                     |      |          |                 |                |
| 🗆 NA                             | Ne                                                     | eeds Approval          |              |                  |                   |                     |      |          |                 |                |
| PD PD                            | Di                                                     | stributed              |              |                  |                   |                     |      |          |                 |                |
| RP                               | R                                                      | ejected by Payroll     |              |                  |                   |                     |      |          |                 |                |
| SP SP                            | Se                                                     | ent to Payroll         |              |                  |                   |                     |      |          |                 |                |
| TP                               | Та                                                     | ken by Payroll         |              |                  |                   |                     |      |          |                 |                |
|                                  |                                                        |                        |              |                  |                   |                     | 1    |          |                 |                |
|                                  | Deselect All                                           |                        |              |                  |                   |                     |      |          |                 |                |
| Payable Tim<br>Overview          | e<br>Time Reporting Elemer                             | ts Task Reporting      | Elements C   | ost and Approva  |                   |                     |      |          |                 |                |
| ate                              | Payable Status                                         | Time Reporting<br>Code | Quantity     | Business<br>Unit | Claim Number      | Updated Hourly Rate |      | Cor      | mbination Code  |                |
| 5/15/2012                        | Distributed                                            | REG                    | 8.00         |                  |                   |                     |      |          |                 |                |
| 5/16/2012                        | Distributed                                            | REG                    | 6.00         |                  |                   |                     |      |          |                 |                |
|                                  | Distributed                                            | SFMS                   | 2.00         |                  |                   |                     |      |          |                 |                |
| 5/16/2012                        |                                                        |                        |              |                  |                   |                     |      |          |                 |                |
| 5/16/2012                        | Distributed                                            | REG                    | 6.00         |                  |                   |                     |      |          |                 |                |
|                                  | Distributed<br>Distributed                             | REG                    | 6.00         |                  |                   |                     |      |          |                 |                |
| 5/17/2012                        |                                                        |                        |              |                  |                   |                     |      |          |                 |                |
| 5/17/2012<br>5/17/2012           |                                                        |                        |              |                  |                   |                     |      |          |                 |                |
| 5/17/2012<br>5/17/2012<br>Go To: | Distributed<br>lanager Self Service<br>Time Management | SP                     |              |                  |                   |                     |      |          |                 |                |
| 5/17/2012<br>5/17/2012<br>Go To: | Distributed                                            | SP                     |              |                  |                   |                     |      |          |                 |                |

| Step | Action                                                 |
|------|--------------------------------------------------------|
| 27.  | Click the scroll bar to move to the right of the page. |

| CT gov State of        | f Connecticut  |                  |                |                        |                | Home             | <u>Worklist</u> | Add to My Links | <u>Siqn out</u> |
|------------------------|----------------|------------------|----------------|------------------------|----------------|------------------|-----------------|-----------------|-----------------|
| •                      |                | r Self Service   | > Time Managem | ent > View_Time > Paya | able Time Deta | ail              |                 |                 |                 |
| <u>my HR</u>           | Core-C         | T Help           |                |                        |                |                  |                 | Select One      | : 8             |
| escription             |                |                  |                |                        |                |                  |                 |                 | l.              |
| pproved                |                |                  |                |                        |                |                  |                 |                 |                 |
| losed                  |                |                  |                |                        |                |                  |                 |                 |                 |
| stimated               |                |                  |                |                        |                |                  |                 |                 |                 |
| leeds Approval         |                |                  |                |                        |                |                  |                 |                 |                 |
| istributed             |                |                  |                |                        |                |                  |                 |                 |                 |
| ejected by Payroll     |                |                  |                |                        |                |                  |                 |                 |                 |
| ent to Payroll         |                |                  |                |                        |                |                  |                 |                 |                 |
| aken by Payroll        |                |                  |                |                        |                |                  |                 |                 |                 |
|                        |                |                  |                |                        |                |                  |                 |                 |                 |
|                        |                |                  |                |                        |                |                  |                 |                 | _               |
| ents Task Reportin     | g Elements 🛛 🕻 | ost and Approval |                |                        |                |                  |                 |                 |                 |
| Time Reporting<br>Code | Quantity       | Business<br>Unit | Claim Number   | Updated Hourly Rate    |                | Combination Code |                 | ChartFields     |                 |
| REG                    | 8.00           |                  |                |                        |                |                  |                 | ChartFields     |                 |
| REG                    | 6.00           |                  |                |                        |                |                  |                 | ChartFields     |                 |
| SFMS                   | 2.00           |                  |                |                        |                |                  |                 | ChartFields     |                 |
| REG                    | 6.00           |                  |                |                        |                |                  |                 | ChartFields     |                 |
| SP                     | 2.00           |                  |                |                        |                |                  |                 | ChartFields     |                 |
|                        |                |                  |                |                        |                |                  |                 |                 | _               |
|                        |                |                  |                |                        |                |                  |                 |                 |                 |
| lovee                  |                |                  |                |                        |                |                  |                 |                 |                 |
|                        |                |                  |                |                        |                |                  |                 |                 |                 |
| <                      |                |                  |                |                        |                |                  |                 |                 | >               |

| Step | Action                      |
|------|-----------------------------|
| 28.  | Click the ChartFields link. |

| vortes       Man Menu > Manager Self Service > Time Management > View Time > Payable Time Detail         my.HR       Core.CT Help         Core.CT Help       Select One:         @ New Window       @ Help         combination Code:       072344         Combination Code:       Combination Codes                                                                                                    | wytres Man Menu > Manager Şef Service > Time Management > View Time > Payable Time Detal      Imy HR Core-CT Help    Select One:    Imy HR Core-CT Help    Select One:  Select One:  Select One:  Select One:  Select One:  Select One:  Select One:  Select One:  Select One:  Select One:  Select One:  Select One:  Select One:  Select One:  Select One: Select One:  Select One: Select One: Se                                                                                                    | Toov State of C   | onnecticut  |                    |               |                       |              | <u>Home Worklist</u> | Add to My Links  | <u>Sign o</u> |
|----------------------------------------------------------------------------------------------------|----------------------------------------------------------------------------------------------------|-------------------|-------------|--------------------|---------------|-----------------------|--------------|----------------------|------------------|---------------|
| mv. HR       Core_CT Help       Select One:         Image: Select One:       Image: Select One:         Image: Select One:       Image: Select One:         Image | my HR Core_CT Help                                                                                                    |                   |             | Service > Time Man | agement > Vie | w_Time > Payable Time | Detail       |                      |                  |               |
| ChartField Detail  ChartField Detail  ChartField Detail  ChartField Detail  ChartField Detail                                                                                                    | ArtField Detail move D: 07234 move D: 07234 move D: 0723 move D: 07234 move D: 07234 move D: 0723 move D: 07234 move D: 0723 move D: 0723 move D: |                   | C. CT.U.I   |                    |               |                       |              |                      |                  | e:            |
| thartField Detail imployee ID: 072344 Combination Code: ChartField Detail                                                                                                    | Search Options   combination Codes     CharFrield Detail     Account     Department     Project/Grant     Fund Code     Program Code     Class Field     Affiliate     Oper     Return                                                                                                    | <u>my HR</u>      | Core-C1 Hel | 2                  |               |                       |              |                      | Select On        | e:            |
| imployee ID: 072344 Search Options Combination Code: Chartheld Detail                                                                                                    | service DIS 072344<br>Combination Codes<br>CentrField Detait<br>Account Department Project/Grant Product Fund Code Program Code Class Field Affiliate Oper<br>Return                                                                                                    |                   |             |                    |               |                       | 🖉 New        | Window 🕐 Help        | 📝 Customize Page | 📰 http        |
| Combination Codes Chartheld Detail Chartheld Detail                                                                                                    | ChartField Detail       Project/Grant       Product       Fund Code       Program Code       Class Field       Affiliate       Oper         Return       Return       Retu                                                                                                    | hartField Detai   | I           |                    |               |                       |              |                      |                  |               |
| Chartfrield Detail                                                                                                    | ChartField Detail           Department         Project/Grant         Product         Fund Code         Program Code         Class Field         Affiliate         Oper           Return         Image: Class Field         Image: Class Field         Affiliate         Oper         Image: Class Field         Affiliate         Oper         Image: Class Field         Affiliate         Image: Class Field         Image: Class Field         Image: Class Field         Image: Class Field         Image: Class Field         Image: Class Field         Image: Class Field         Image: Class Field         Image: Class Field         Image: Class Field         Image: Cl                                                                                                    | mployee ID:       | 072344      |                    | 1             | Search Options        |              |                      |                  |               |
| ChartField Detail                                                                                                    | ChartField Detail<br>Lecount Department Project/Grant Product Fund Code Program Code Class Field Affiliate Oper<br>Return                                                                                                    | Combination Code: |             |                    |               | Combination Codes     |              |                      |                  |               |
|                                                                                                    | Department         Project/Grant         Product         Fund Code         Program Code         Class Field         Affiliate         Oper                                                                                                    |                   |             |                    | l             |                       | Search       |                      |                  |               |
|                                                                                                    | Oppartment         Project/Grant         Product         Fund Code         Program Code         Class Field         Affiliate         Oppartment           Return         Return         Ret                                                                                                    |                   |             |                    |               |                       |              |                      |                  |               |
| cccount Department Project/Grant Product Fund Code Program Code Class Field Affiliate Ope                                                                                                    | Return IIIIIIIIIIIIIIIIIIIIIIIIIIIIIIIIIIII                                                                                                    |                   |             |                    |               |                       |              |                      |                  |               |
|                                                                                                    |                                                                                                    | ccount            | Department  | Project/Grant      | Product       | Fund Code             | Program Code | Class Field          | Affiliate        | Operat        |
|                                                                                                    |                                                                                                    |                   |             |                    |               |                       |              |                      |                  |               |
|                                                                                                    |                                                                                                    | urn               |             |                    |               |                       |              |                      |                  |               |
| Return                                                                                                    |                                                                                                    |                   |             |                    |               |                       |              |                      |                  |               |
| Return                                                                                                    |                                                                                                    |                   |             |                    |               |                       |              |                      |                  |               |
| Return                                                                                                    |                                                                                                    |                   |             |                    |               |                       |              |                      |                  |               |
| Return                                                                                                    |                                                                                                    |                   |             |                    |               |                       |              |                      |                  |               |
| Return                                                                                                    |                                                                                                    |                   |             |                    |               |                       |              |                      |                  |               |
| Return                                                                                                    |                                                                                                    |                   |             |                    |               |                       |              |                      |                  |               |
| Return                                                                                                    |                                                                                                    |                   |             |                    |               |                       |              |                      |                  |               |
| Return                                                                                                    |                                                                                                    |                   |             |                    |               |                       |              |                      |                  |               |
| Return                                                                                                    |                                                                                                    |                   |             |                    |               |                       |              |                      |                  |               |
| Return                                                                                                    |                                                                                                    |                   |             |                    |               |                       |              |                      |                  |               |
| Return                                                                                                    |                                                                                                    |                   |             |                    |               |                       |              |                      |                  |               |
| Return                                                                                                    |                                                                                                    |                   |             |                    |               |                       |              |                      |                  |               |
| Return                                                                                                    |                                                                                                    |                   |             |                    |               |                       |              |                      |                  |               |
| Return                                                                                                    |                                                                                                    |                   |             |                    |               |                       |              |                      |                  |               |
| Return                                                                                                    |                                                                                                    |                   |             |                    |               |                       |              |                      |                  |               |
| Return                                                                                                    |                                                                                                    |                   |             |                    |               |                       |              |                      |                  |               |

| Step | Action                                                                                            |
|------|---------------------------------------------------------------------------------------------------|
| 29.  | Chartfield codes for accounting display here.                                                     |
|      | Click the <b>Return</b> button.                                                                   |
| 30.  | The Business Unit and Updated Hourly Rate are detailed on the <b>Task Reporting Elements</b> tab. |

| CLow State of my HR Payable Statu AP CL CL CL CL CL CL CL CL CL CL CL CL CL                   | enu > Manager<br>Core-C<br>us De:<br>Ap,<br>Cli<br>Cli<br>Es<br>Es<br>Dis<br>Re | scription<br>proved<br>ossed<br>timated<br>weds Approval<br>stributed<br>jected by Payroll | me Maŋageme   | nt > View        | Trne > Payable Tr | ne Detai            |   |     | Select One:    | : [ |
|-----------------------------------------------------------------------------------------------|---------------------------------------------------------------------------------|--------------------------------------------------------------------------------------------|---------------|------------------|-------------------|---------------------|---|-----|----------------|-----|
| Peyable Statu<br>AP<br>CL<br>CL<br>ES<br>NA<br>PD<br>RP<br>SP<br>TP                           | Core-Ci<br>us Des<br>App<br>Cit<br>Es<br>Ne<br>Dis<br>Re                        | T Help Dollars<br>scription proved osed timated eds Approval stribuled jected by Payroll   |               |                  |                   |                     |   |     | Select One:    |     |
| Payable Statu<br>AP<br>CL<br>ES<br>NA<br>PD<br>RP<br>SP<br>TP                                 | us Der<br>Ap<br>Cit<br>Es<br>Ne<br>Dis                                          | scription<br>proved<br>ossed<br>timated<br>weds Approval<br>stributed<br>jected by Payroll |               |                  |                   |                     |   |     | Select One:    |     |
| AP           CL           ES           NA           PD           RP           SP           TP | Api<br>Cito<br>Es<br>Ne<br>Dis<br>Re                                            | proved<br>osed<br>timated<br>eds Approval<br>stributed<br>jected by Payroll                |               |                  |                   |                     |   |     |                |     |
| AP           CL           ES           NA           PD           RP           SP           TP | Api<br>Cito<br>Es<br>Ne<br>Dis<br>Re                                            | proved<br>osed<br>timated<br>eds Approval<br>stributed<br>jected by Payroll                |               |                  |                   |                     |   |     |                |     |
| CL<br>ES<br>NA<br>PD<br>RP<br>SP<br>TP                                                        | Cit<br>Es<br>Ne<br>Dis<br>Re                                                    | timated<br>eds Approval<br>stributed<br>jected by Payroll                                  |               |                  |                   |                     |   |     |                |     |
| ES<br>NA<br>PD<br>RP<br>SP<br>TP<br>TP                                                        | Es<br>Ne<br>Dis<br>Re                                                           | timated<br>eds Approval<br>stributed<br>jected by Payroll                                  |               |                  |                   |                     |   |     |                |     |
| <ul> <li>NA</li> <li>✓ PD</li> <li>ℝP</li> <li>SP</li> <li>TP</li> </ul>                      | Ne<br>Dis<br>Re                                                                 | eds Approval<br>stributed<br>jected by Payroll                                             |               |                  |                   |                     |   |     |                |     |
| ✓ PD                                                                                          | Dis                                                                             | stributed<br>jected by Payroll                                                             |               |                  |                   |                     |   |     |                |     |
| RP     SP     TP                                                                              | Re                                                                              | jected by Payroll                                                                          |               |                  |                   |                     |   |     |                |     |
| SP<br>TP                                                                                      |                                                                                 |                                                                                            |               |                  |                   |                     |   |     |                |     |
| TP                                                                                            | Se                                                                              |                                                                                            |               |                  |                   |                     |   |     |                |     |
|                                                                                               |                                                                                 | nt to Payroll                                                                              |               |                  |                   |                     |   |     |                |     |
| Select All Desel                                                                              | Tal                                                                             | ken by Payroll                                                                             |               |                  |                   |                     |   |     |                |     |
| Select All Desel                                                                              |                                                                                 |                                                                                            |               |                  |                   |                     | - |     |                |     |
|                                                                                               | elect All                                                                       |                                                                                            |               |                  |                   |                     |   |     |                |     |
| Payable Time                                                                                  | e Reporting Elemen                                                              | ts Task Reporting I                                                                        | Flements Y Dr | ist and Approva  |                   |                     |   |     |                |     |
|                                                                                               | ayable Status                                                                   | Time Reporting<br>Code                                                                     | Quantity      | Business<br>Unit | Claim Number      | Updated Hourly Rate |   | Com | hbination Code |     |
| 05/15/2012 Dis                                                                                | istributed                                                                      | REG                                                                                        | 8.00          | Unit             |                   |                     |   |     |                |     |
|                                                                                               | istributed                                                                      | REG                                                                                        | 6.00          |                  |                   |                     |   |     |                |     |
|                                                                                               | istributed                                                                      | SFMS                                                                                       | 2.00          |                  |                   |                     |   |     |                |     |
|                                                                                               | istributed                                                                      | REG                                                                                        | 6.00          |                  |                   |                     |   |     |                |     |
|                                                                                               | istributed                                                                      | SP                                                                                         | 2.00          |                  |                   |                     |   |     |                |     |
| John 2012 Dis                                                                                 | IsunJuleu                                                                       | 01                                                                                         | 2.00          |                  |                   |                     |   |     |                |     |
| Go To: Manag                                                                                  | ger Self Service                                                                |                                                                                            |               |                  |                   |                     |   |     |                |     |
| Time I                                                                                        | Management                                                                      |                                                                                            |               |                  |                   |                     |   |     |                |     |
| Return                                                                                        | n to Select Emplo                                                               | ovee                                                                                       |               |                  |                   |                     |   |     |                |     |
|                                                                                               |                                                                                 |                                                                                            |               |                  |                   |                     |   | -   |                | >   |

| Step | Action                                                                     |
|------|----------------------------------------------------------------------------|
| 31.  | Click the Cost and Approval link.                                          |
| 32.  | The date and time of approval display on the <b>Cost and Approval</b> tab. |
|      | The <b>User ID</b> field displays the user ID of the approver.             |
| 33.  |                                                                            |
|      | End of Procedure.                                                          |